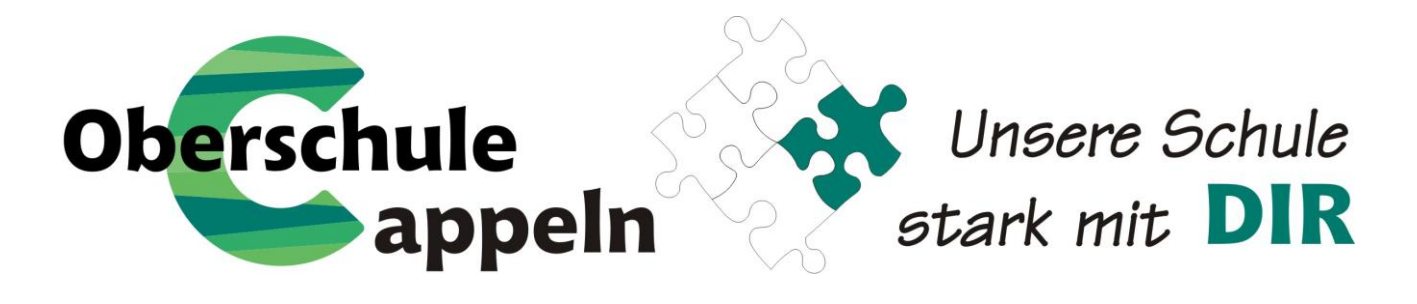

Schulstraße 6, 49692 Cappeln Telefon 04478/323 Fax 04478/947910 eMail: info@obscappeln.de www.obscappeln.de

Liebe Eltern!

Mit diesem Schreiben erhalten Sie die ersten Informationen zu unserem Bestell- und Bezahlsystem für die Mittagsverpflegung an der Oberschule Cappeln.

Bei der Schulanmeldung für die 5. Klasse haben Sie bereits die Anmeldung zum OBSCappeln- Mensa – System unterzeichnet.

Im nächsten Schritt erhalten Sie einen Willkommensbrief per Post, auf dem Sie eine Ausweisnummer und eine PIN- Nummer für Ihren Account finden. Nun sind Sie nur noch ein Schritt von der Essensbestellung entfernt. Um Essen bestellen zu können, benötigen Sie ein Guthaben. Für das Guthaben überweisen Sie einen Betrag (höchstens 100,- €) auf folgendes Konto bei der Volksbank Essen-Cappeln: **IBAN DE90 2806 3526 0021 5457 01**. (Bitte geben Sie bei der Überweisung als Verwendungszweck nur die Ausweisnummer und den Namen Ihres Kindes an, damit die Überweisungen sicher verarbeitet werden können. Falls Sie für mehr als ein Kind Essen bestellen und bezahlen möchten, behandeln Sie jedes Kind für sich individuell.)

Spätestens nach einigen Tagen haben wir Ihr Guthaben in die Software übertragen, so dass Sie dann das gewünschte Essen für jeweils 2,90 € bestellen können.

Es stehen Ihnen zwei Varianten der Essensbestellung zur Verfügung:

- 1. Per Sams-On App
- 2. Per Internet am PC

## 1. Bestellung per App:

Installieren Sie die kostenfreie Sams-On-App wie folgt:

Für iPhone und iPad geht es hier zum App-Store <https://itunes.apple.com/de/app/sams-on/id1218883802>

Für Android-Geräte geht es hier zum Google Play Store https://play.google.com/store/apps/details?id=de.akquinet.samson

Mit der App können Sie schnell und unkompliziert auf das Nutzerkonto zugreifen: Plan einsehen, Essen bestellen, Konto abrufen, Ausweis verwalten, PIN-Nummer ändern: All diese Funktionen stehen zur Verfügung.

Besonders praktisch: Mehrere Nutzerkonten können ganz einfach zeitgleich verwaltet werden. Wenn Sie z. B. mehrere Kinder an der Oberschule Cappeln, der Grundschule Cappeln oder der Grundschule Sevelten/Elsten haben, können Sie deren Konten in der App hinterlegen und so komfortabel zwischen den Konten wechseln. Dies können Sie einfach im Bereich "Benutzer verwalten" in der App konfigurieren.

Bei der Anmeldung in der App geben Sie als System/Subdomain *obscappeln* sowie die übliche Ausweisnummer und PIN ein.

## 2. Bestellung im Internet:

Sie öffnen im Internet die Seite **[https://obscappeln.sams-on.de](https://obscappeln.sams-on.de/)** und geben die Ausweisnummer und darunter die PIN- Nummer in die dafür vorgesehenen Felder ein. Schon sind Sie in Ihrem Account eingeloggt.

Unter "Mein Ausweis" sollten Sie die PIN- Nummer ändern, dann ist sichergestellt, dass nur Sie die PIN kennen.

Unter dem Menüpunkt "Mein Essen" wählen Sie die Essensbestellungen für die nächsten Wochen aus. Wenn Sie das Kästchen ("Kein Essen") ausgewählt lassen, heißt das, dass Sie für diesen Tag kein Essen bestellen möchten. Vergessen Sie am Ende nicht, unter dem Plan auf "Bestellung aktualisieren" zu drücken, damit das Essen auch tatsächlich bestellt ist!

## Allgemeines:

Die Bestellung muss bis Mittwochmittag 12.00 Uhr für die übernächsten Wochen eingehen. Schauen Sie einfach auf den angefügten Plan bzw. auf die Bestellfrist, die Ihnen im System angezeigt wird.

Stornieren können Sie das Essen jeden Tag bis 9.00 Uhr im OBSCappeln-Mensa-System, also online. Das Sekretariat nimmt ausschließlich Krankmeldungen entgegen, keine Essensstornierungen.

Bei der Essensausgabe muss Ihr Kind nur noch seine Mensa - Card mit dem Barcode unter den Scanner halten und bekommt dann sein bestelltes Essen. Wichtig ist dabei aber, dass Ihr Kind den Ausweis auch dabei hat!

Ein letzter Hinweis noch:

Wenn Sie Arbeitslosengeld II, Wohngeld, Kinderzuschlag, Sozialhilfe oder Asylbewerberleistungen beziehen, haben Sie die Möglichkeit, einen Antrag auf Leistungen für Bildung und Teilhabe (§28 Abs. 6 SGB II / § 34 Abs. 6 SGB XII) beim zuständigen Jobcenter bzw. bei der Gemeinde Ihres Wohnsitzes zu stellen. Auf Wunsch erhalten Sie dieses Antragsformular auch im Sekretariat der Oberschule. Bitte reichen Sie den Antrag rechtzeitig vor dem Beginn der Teilnahme an der Mittagsverpflegung ein. Wir werden das Mittagessen sodann direkt mit dem Landkreis Cloppenburg über die Bildungskarte abrechnen.

Gutes Gelingen wünscht Ihnen und Ihrem Kind

das Mensa Team der OBS Cappeln!